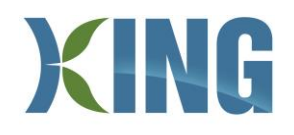

### **Trisan Fitness – Registering Online**

Visit [townshipofking.perfectmind.com,](http://townshipofking.perfectmind.com/) type in your credentials and click 'login'. If you have a fitness membership but have not registered online before, you have an existing PerfectMind account login that just needs to be activated. To clarify, anyone with a membership will have a PerfectMind account already and **should not** be creating a new account. To activate your account, send an email to *fitness@king.ca* and an activation email will be sent to you within 24 hours.

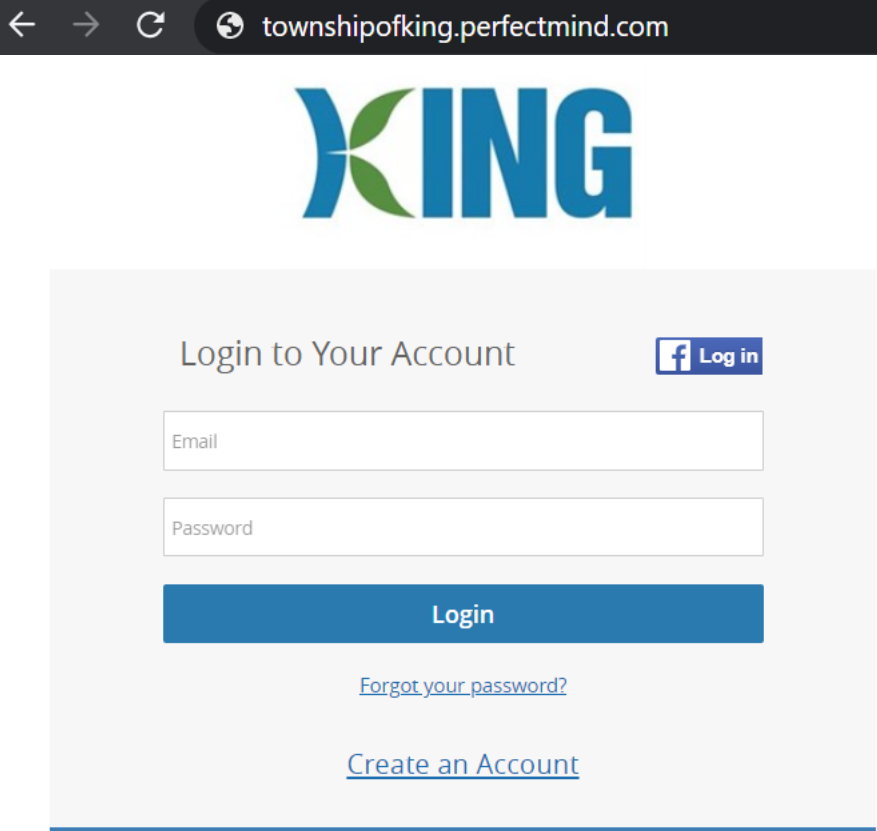

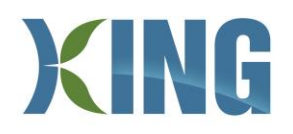

## Once logged in, click on 'Programs'

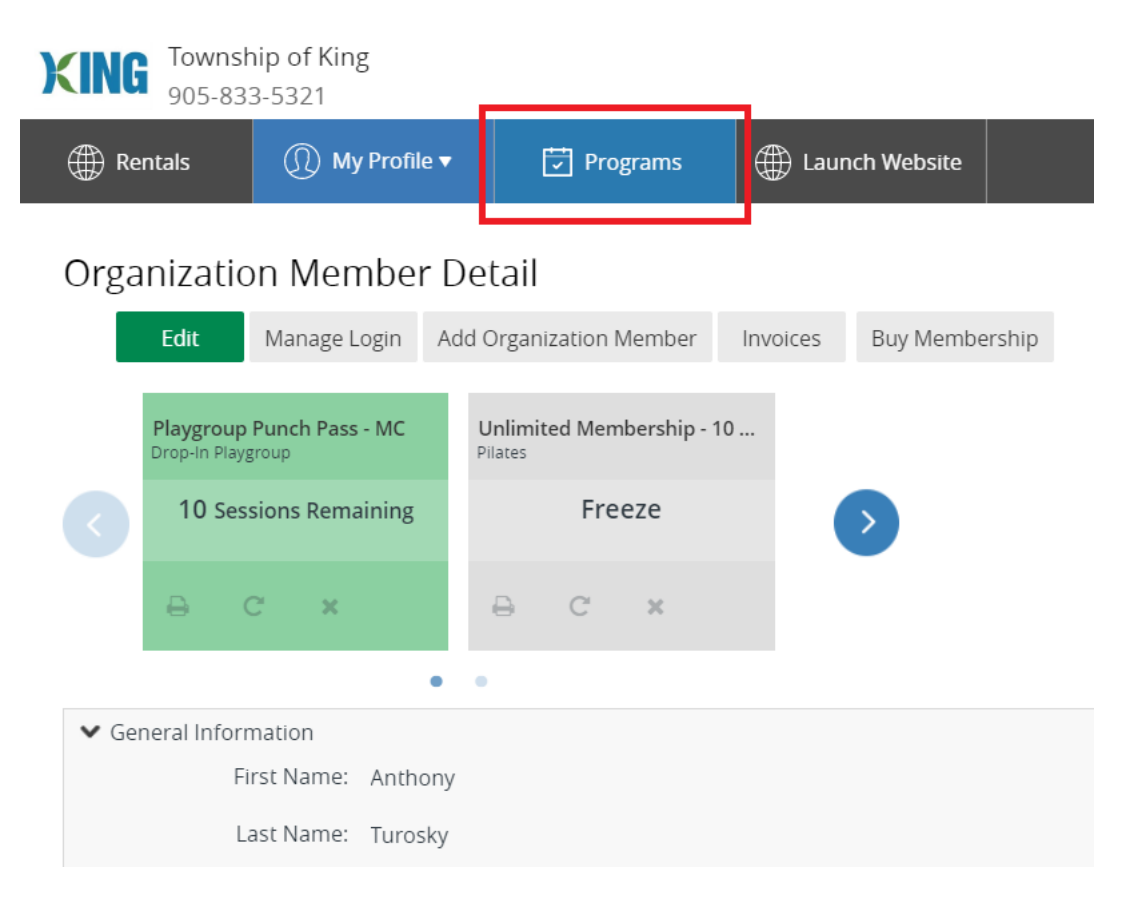

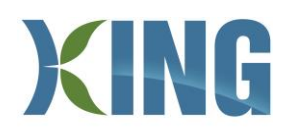

Oct 5th

Click on the activity you would like to register: Fitness Centre, Group Exercise, or Track.

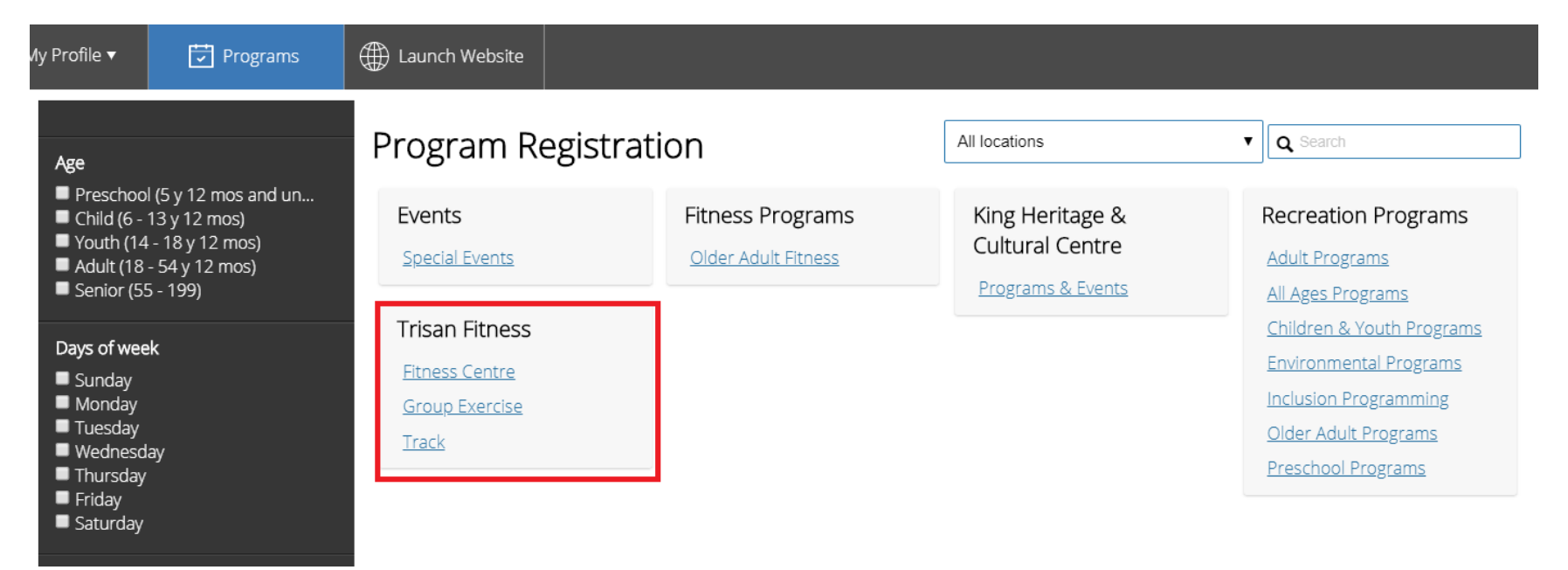

# Scroll through the date(s) and time(s) you wish to register and click 'Register'

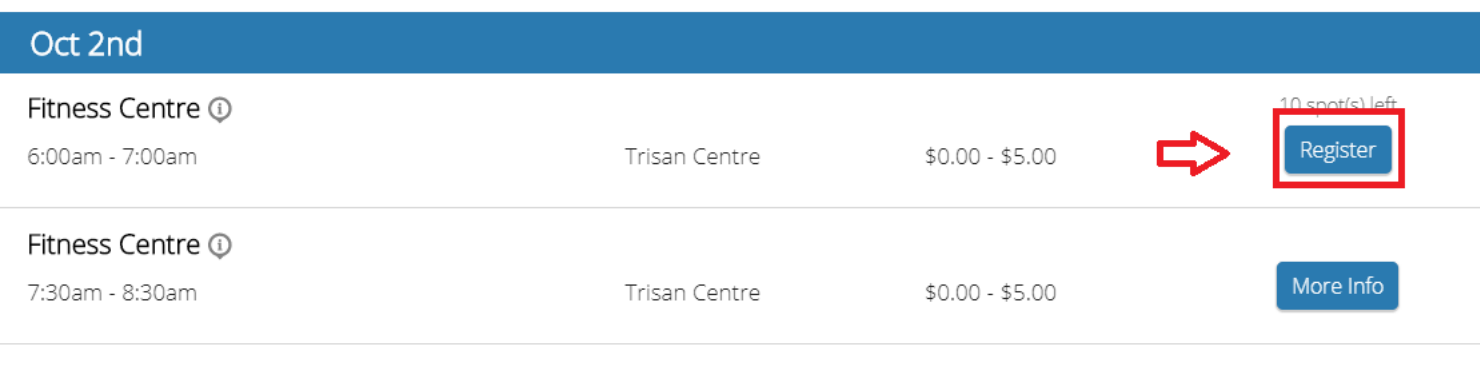

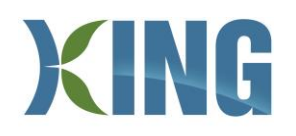

## Confirm your details and click 'REGISTER' when you are ready to continue

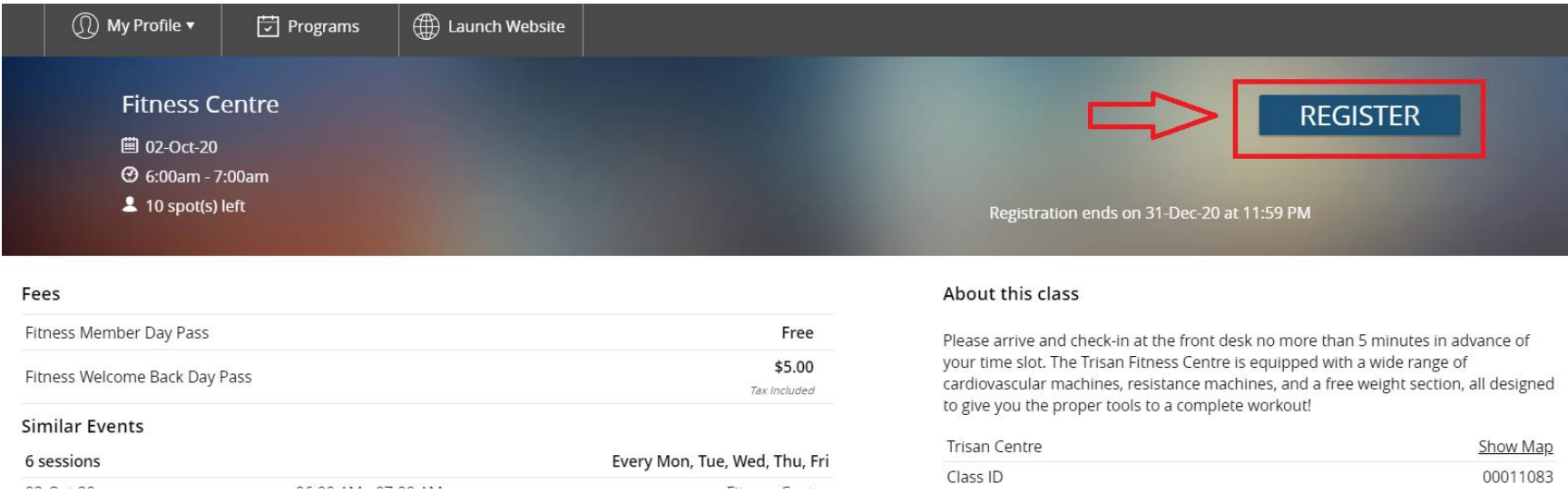

### Read through the Rules & Expectations, and click through each checkbox once you have agreed

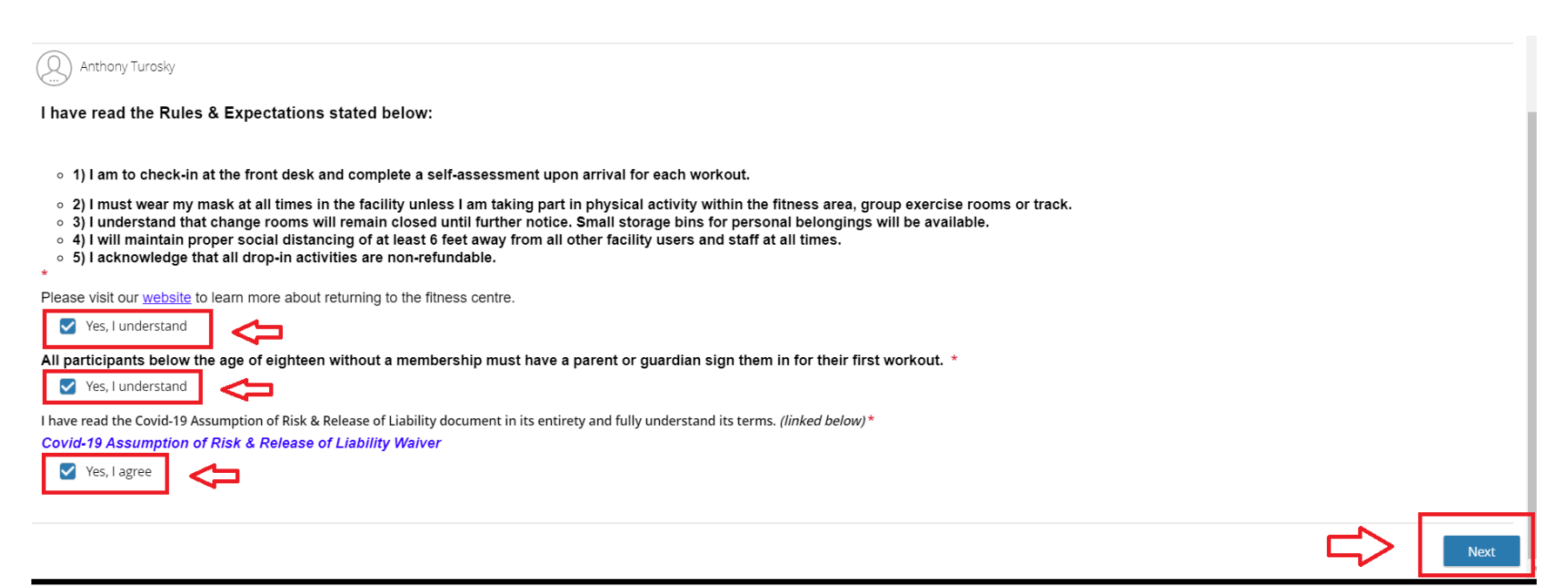

# XING

Members will always be selected on the free pass by default. Please ensure that this option is selected, and then click 'Next'.

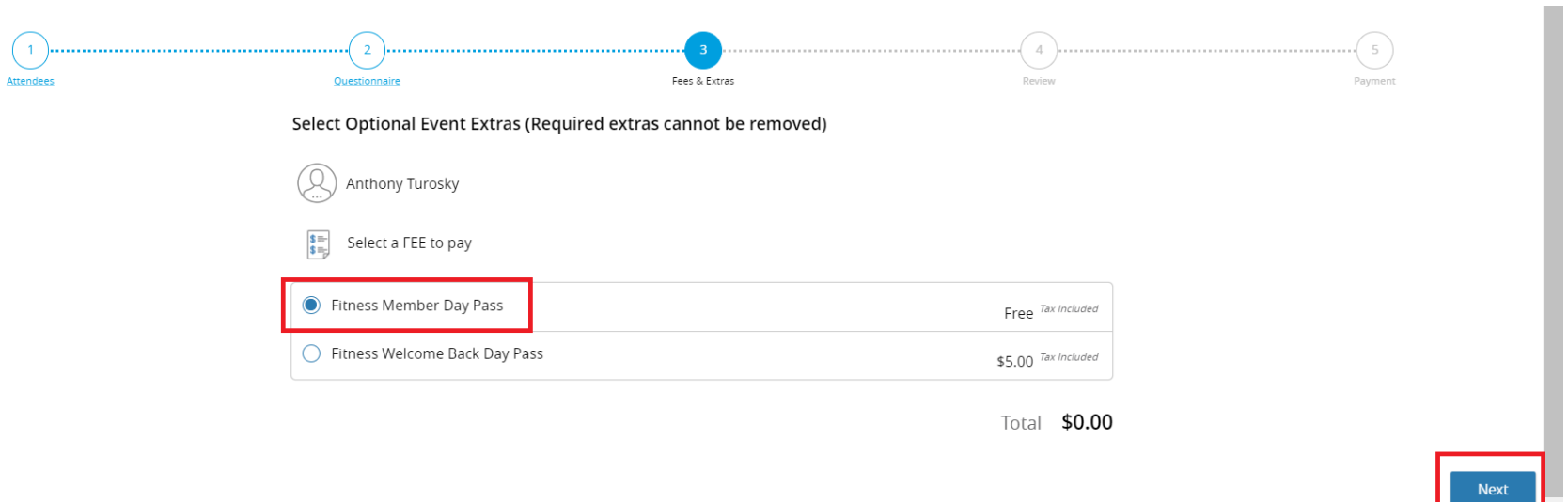

If you would like to book additional dates, you can click 'Book another Event'. Please note that you can only register a maximum of 72 hours in advance. Once you are satisfied with your bookings, click 'Checkout'

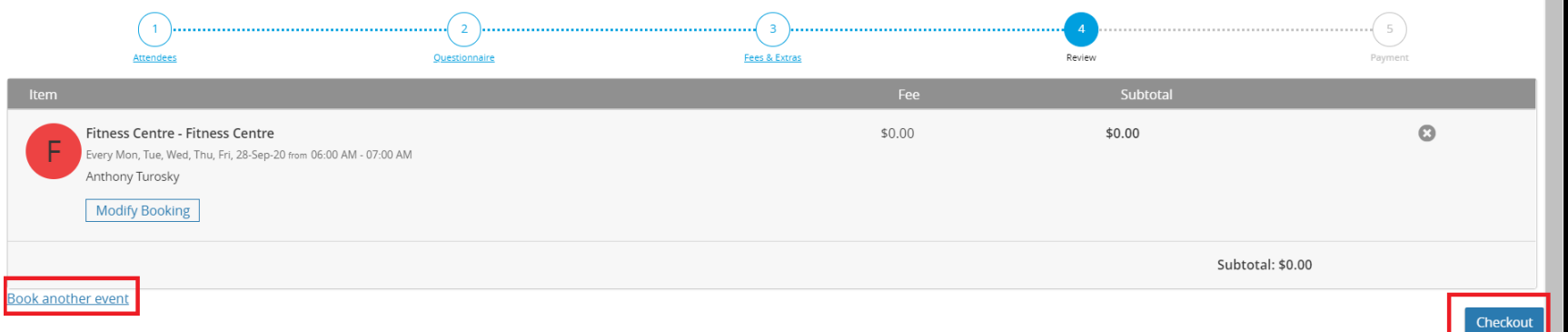

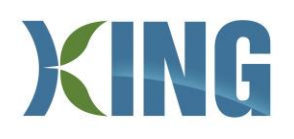

You're all done! A confirmation with the date and time of your booking(s) will be sent to your email address. You can also click 'Print Registration Confirmation' which will allow you to view your booking(s) and some helpful gentle reminders to read before your first visit.

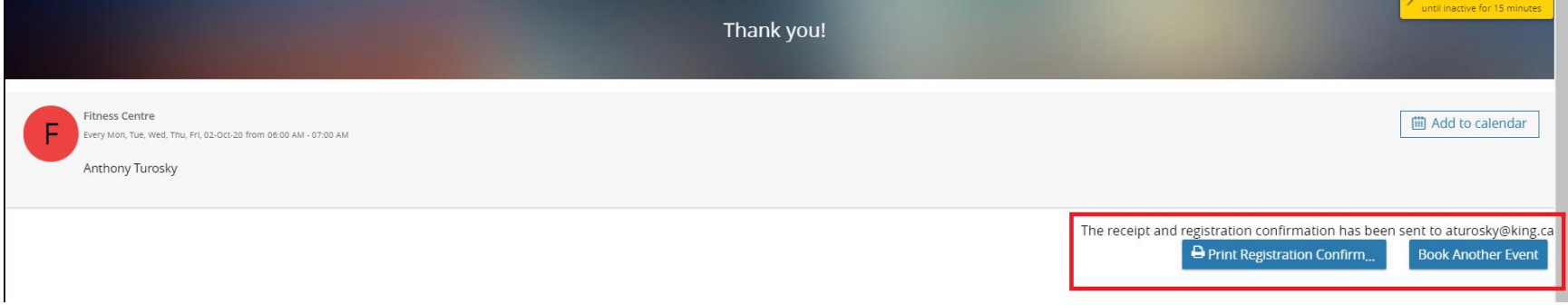

If you have any further inquiries on how to register or to activate your PerfectMind account, please contact [fitness@king.ca](mailto:fitness@king.ca)